# F**utaba** R334SBS Software update manual (using T7PX)

This is a method to update the Futaba R334SBS receiver from the T7PX.

To update the receiver, you need a PC that can be connected to the Internet, a mini driver (to push the switch of the receiver), a micro SD card (commercial product), and a cord for CGY 750 / GY 701 / GY 520 (optional) or DSC cord (optional).

#### **Preparing for update**

- Download the zip file of the update data from our website or your local distributor's website.
- Extract the zip file on your computer. A folder named "FUTABA" is created.
- Insert the micro SD card that contains the "FUTABA" folder into the T7PX (see page 31 of the manual).

### **Connection between T7PX and R334SBS**

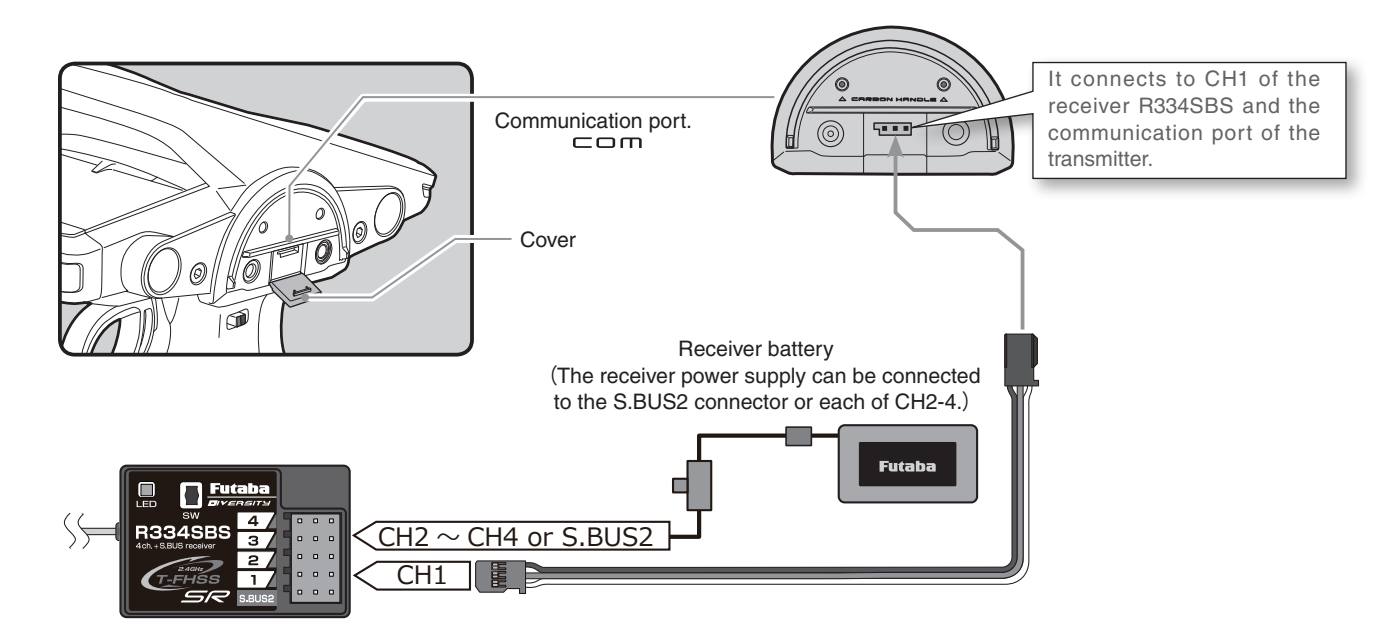

Turn on the DSP or PWR switch of T7PX and display the receiver update screen.

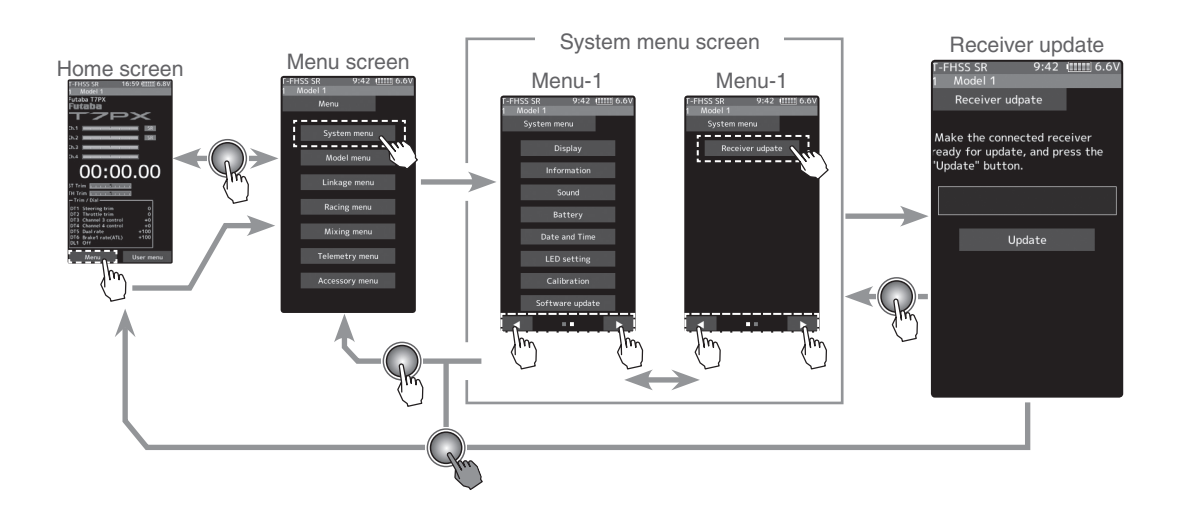

#### **Update method**

Hold down the Link switch first, and turn ON the receiver. After the LED flashes red once, release the Link switch and then press it again. As you continue holding down the Link switch, the LED starts flashing red and green. (Once flashing Red and Green, the initial process is complete.) - If red and green do not turn on at the same time, please start over from the beginning. LED

**2** Tap the "Update" button on the screen. The update will start. A progress bar will be displayed indicating the progress. The LED of the receiver turns green, and it blinks green for a moment every time it accepts data from the T7PX.

- Do not turn off the power of T7PX while updating.
- 3 When the update is completed, a message is displayed on the screen, and the LED of the receiver stays flashes green. Please turn off the power of the receiver.

Please check the operation before running (cruising).

When finished, return to the System menu screen by pressing the HOME button.

## **Error**

If an error display appeared, reinstall the update from the beginning.

- The receiver is not in the update wait state.
- The cable is disconnected.
- The power has been turned off
- The micro SD card is not inserted in the T7PX.
- There is no data on micro SD card.

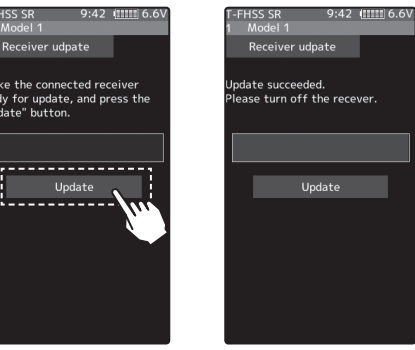

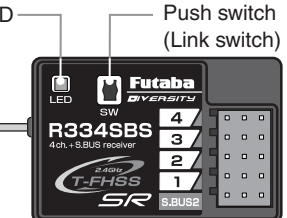